# **ODATALOGIC.**

## **PowerScan™ M8300**

**Lettore di codici a barre laser manuale con STAR Cordless System™ di Datalogic per ambienti industriali**

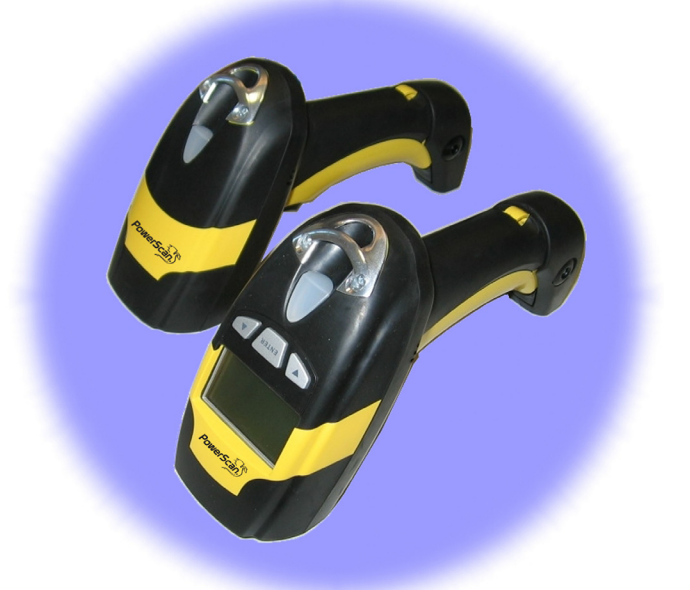

### **GUIDA RAPIDA**

#### **Datalogic Scanning, Inc. 959 Terry Street Eugene, Oregon 97402 USA Telephone: (541) 683-5700 Fax: (541) 345-7140**

Non pubblicato – Tutti i diritti riservati. E' vietata la riproduzione o la diffusione in qualsisasi forma o con qualsiasi mezzo del contenuto di questa documentazione o dei procedimenti qui descritti, integralmente o in parte, senza l'autorizzazione scritta di Datalogic Scanning, Inc. o delle sue filiali o associate ("Datalogic" o "Datalogic Scanning"). La presente dà diritto ai proprietari di prodotti Datalogic, tramite una licenza non esclusiva e revocabile, di riprodurre e diffondere questa documentazione per scopi interni puramente commerciali dell'acquirente. Gli acquirenti non devono rimuovere né alterare le avvertenze del proprietario, inclusi gli avvisi di copyright, contenuti in questa documentazione e deve assicurarsi che tali avvisi appaiano in tutte le riproduzioni della documentazione. Qualora venissero pubblicate future revisioni di questo manuale, è possibile acquistare la versione stampata contattando il vostro rappresentante Datalogic. Le versioni elettroniche del manuale possono essere scaricate dal sito web di Datalogic (www.scanning.datalogic.com) oppure possono essere fornite su specifici supporti multimediali.

E' possibile inviare commenti o suggerimenti su questa o altre pubblicazioni Datalogic visitando la pagina "Contact Datalogic" nel nostro sito.

#### **Disclaimer**

Datalogic ha preso le misure opportune per fornire in questo manuale informazioni complete e accurate, tuttavia si riserva il diritto di apportare modifiche senza obbligo di preavviso. Datalogic è un marchio registrato di Datalogic S.p.A. in molti paesi, il logo Datalogic è un marchio di Datalogic S.p.A., entrambi concessi in licenza a Datalogic Scanning, Inc. Tutti gli altri marchi depositati e denominazioni commerciali citati in questa pubblicazione appartengono ai loro rispettivi proprietari.

#### **BREVETTI**

Questo prodotto è licenziato sotto uno o più dei seguenti brevetti:

Brevetti del Design: AU 310201; AU 310202; CN 693980; CN735959; HK 0602013.5M001; HK 0602013.5M002; JP 1305693; KR 30-0460940; US D570,843 S; USD588,596 S.

Brevetti U.S.A. 5,992,740; 6,305,606 B1; 6,517,003; 6,808,114 B1; 6,997,385 B2; 7,387,246 B2; 5,367,151; 5,449,893; 5,545,889; 6,098,877; 6,220,514 B1; 6,412,698 B2; 6,607,132 B1; 6,817,529 B2; 6,834,805 B2; 7,948,214 B2.

Brevetti europei 789,315 B1; 895,175 B1; 1,128,314 B1; 1,128,315 B1; 1,396,811 B1; 1,413,971 B1; 1,816,585 B1; 1,942,442 B1.

Altri brevetti sono in attesa di approvazione.

### **DESCRIZIONE E USO**

Le lettore laser della famiglia PowerScan™ M8300 possono essere usate con il cradle BC-80X0 oppure con la base radio Stargate™ in sistemi di lettura cordless per la raccolta, la decodifica e la trasmissione di codici a barre.

Le lettore laser PowerScan™ M8300 leggono i codici a barre **a distanza**: è sufficiente mirare sul codice e premere il grilletto.

#### **POSIZIONE DELLA LINEA DI SCANSIONE**

La lettura avviene sulla linea laser emessa dalla finestra di lettura. Questo raggio laser deve attraversare interamente il codice da leggere. Gli angoli di lettura ottimali sono indicati nelle figure qui di seguito:

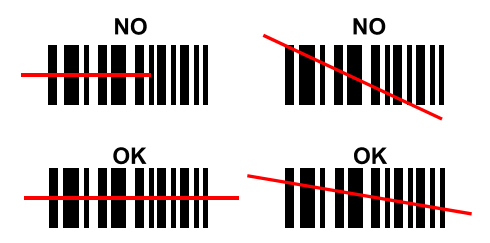

### **ANGOLO DI LETTURA**

Le condizioni ottimali per la lettura si ottengono inclinando il lettore rispetto al codice, così da evitare riflessi diretti che potrebbero compromettere le prestazioni di lettura (vedere la figura qui sotto).

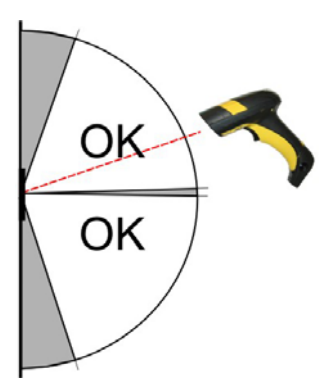

#### **PUNTATORE**

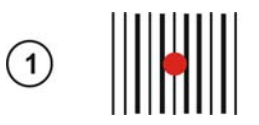

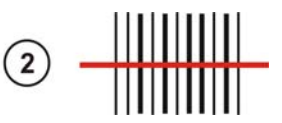

I modelli PowerScan™ M8300 offrono un sistema di puntamento programmabile. Se attivato, uno spot rosso illumina il codice precedendo l'emissione della linea laser. Per ottenere la massima prestazione di lettura è necessario centrarlo sul codice stesso (vedi figura sopra 0). Lo spot scomparirà una volta terminato il timeout precedentemente definito e seguirà l'emissione della linea laser per avviare la lettura (vedi figura 2).

Dopo aver effettuata la procedura di setup, leggere uno dei codici seguenti per abilitare o disabilitare il puntatore.

### puntatore disabilitato (Default) <u>i de la provincia de la provincia de la provincia del </u>

### puntatore abilitato <u>ii: || || || || || ||||||||||||||||||</u>

### **CARICA E INSTALLAZIONE DELLA BATTERIA**

Dopo avere alimentato l' BC-80X0/C-8000, inserite la pistola per caricare la batteria: si accenderà il "Reader" LED (rosso) sulla base, ad indicare che la batteria è in carica. L'operazione è completata quando il "Reader" LED sulla base radio diventa verde.

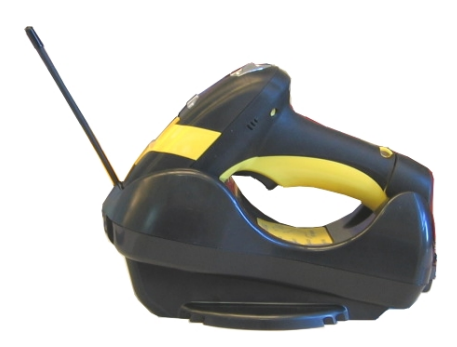

Per cambiare le batterie, aprire il manico del POWERSCAN™ M8300 svitando la vite del vano batterie. Inserire un nuovo pacco batteria nel manico del lettore e riavvitare (vedere figure 1 e 2).

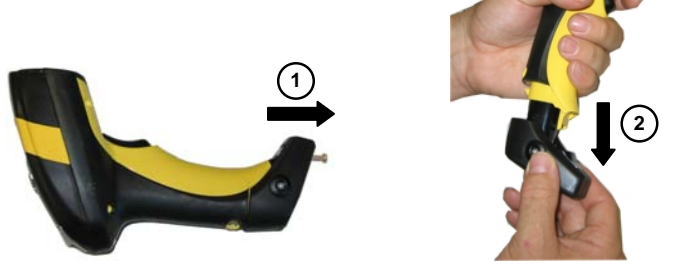

**Figura 1 – Sostituzione della batteria** 

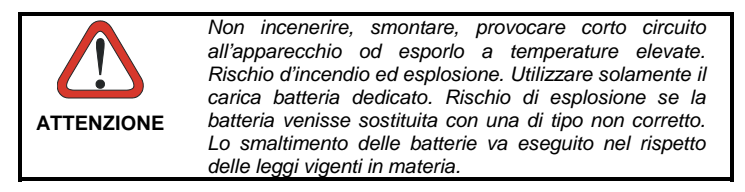

### **CONFIGURAZIONE DEL POWERSCAN™ M8300**

#### **Configurazione Point-to Point di PowerScan™ M8300/BC-80X0**

- 1. Collegate una base radio BC-80X0 all'Host. Le informazioni necessarie relative ai collegamenti e alla loro configurazione si trovano nella "Guida Rapida" dell'BC-80X0.
- 2. Caricate le batterie del PowerScan™ M8300 usando la base BC-80X0 o il caricabatterie C-8000, secondo la procedura descritta in questo documento. Un ciclo completo di carica dura 4 ore con l'alimentazione esterna e 10 ore con alimentazione tramite porta USB.
- 3. Configurate il lettore seguendo le istruzioni contenute nel presente documento al capitolo **Configurazione Poit-to-Point di PowerScan™ M8300/BC-80X0**.
- 4. Configurate l'BC-80X0. Per la procedura relativa, fate riferimento alla "Guida Rapida" di BC-80X0.

#### oppure

#### **Configurazione Stand Alone di PowerScan™ M8300/BC-80X0**

- 1. Collegate una base radio BC-80X0 all'Host. Le informazioni necessarie relative ai collegamenti e alla loro configurazione si trovano nella "Guida Rapida" dell'BC-80X0.
- 2. Caricate le batterie del PowerScan™ M8300 usando la base BC-80X0 o il caricabatterie C-8000, secondo la procedura descritta in questo documento. Un ciclo completo di carica dura 4 ore con l'alimentazione esterna e 10 ore con alimentazione tramite porta USB.
- 3. Configurate il lettore seguendo le istruzioni contenute nel presente documento al capitolo **Configurazione Stand Alone di PowerScan™ M8300/BC-80X0**.
- 4. Configurate l'BC-80X0. Per la procedura relativa, fate riferimento alla "Guida Rapida" di BC-80X0.

#### oppure

#### **Configurazione PowerScan™ M8300/STAR-System™**

- 1. Caricate le batterie del PowerScan™ M8300 usando la base BC-80X0 o il caricabatterie C-8000, secondo la procedura descritta in questo documento. Un ciclo completo di carica dura 4 ore con l'alimentazione esterna e 10 ore con alimentazione tramite porta USB.
- 2. Configurate il lettore seguendo le istruzioni contenute nel presente documento al capitolo **Configurazione di PowerScan™ M8300/STAR-System™**.

### **CONFIGURAZIONE DI POWERSCAN™ M8300**

#### **CONFIGURAZIONE POINT-TO-POINT DI POWERSCAN™ M8300/BC-80X0**

Una procedura di configurazione rapida è stata messa a punto per le applicazioni point-to-point dove un lettore singolo è associato esclusivamente ad una base BC-80X0 e dove non è necessario impostare i parametri Data e Ora.

L'BC-80X0 viene fornito con una speciale etichetta su cui è stampato l'indirizzo per il comando Bind che può essere usato per associare il lettore PowerScan™ M8300 alla base. L'indirizzo è scritto anche in cifre sull'etichetta per essere facilmente riconosciuto. Gli indirizzi hanno un valore compreso tra 0000 e 1999. **I cradle utilizzati in una stessa area devono avere indirizzi diversi.**

Per configurare rapidamente l'applicazione point-to-point seguire la procedura:

- **1.** Applicate l'etichetta con l'indirizzo Bind sull'BC-80X0 come indicato nella Guida Rapida dell'BC-80X0.
- **2.** Una volta alimentato e connesso l'BC-80X0, leggere l'etichetta con il **Bind-Address** per associare il PowerScan™ M8300 al cradle.

Il LED verde sul PowerScan™ M8300 lampeggerà: la pistola laser ha ricevuto il comando ed è pronta per essere inserita nella base radio.

**3.** Inserite a fondo la pistola nell'BC-80X0 entro 10 secondi: un tono, accompagnato dallo spegnimento del LED posto sul lettore, segnala l'avvenuto riconoscimento della pistola da parte dell'BC-80X0.

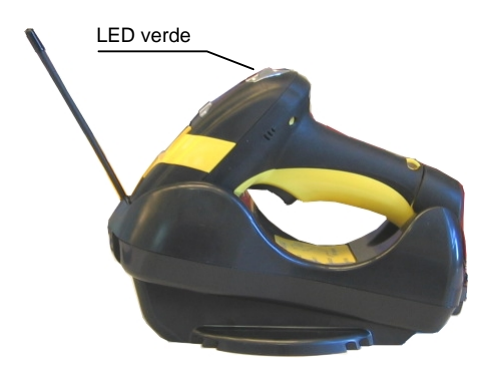

Nel caso in cui sia necessario sostituire il lettore, leggere l'etichetta con l'indirizzo Bind applicata e posizionare il nuovo lettore sul cradle.

Non utilizzare più lettore con questo metodo di configurazione.

**4.** Configurare il cradle BC-80X0 seguendo le indicazioni della Guida Rapida.

**Fine della procedura. IL LETTORE E' PRONTO PER LEGGERE I CODICI.** 

#### **CONFIGURAZIONE STAND ALONE DI POWERSCAN™ M8300/BC-80X0**

Una volta collegato e alimentato l'BC-80X0, potete configurare il PowerScan™ M8300 leggendo i seguenti codici nell'ordine in cui sono presentati e seguendo la procedura descritta per ciascuno di loro.

**Note:** per la selezione numerica utilizzate la tabella alla fine di questo documento.

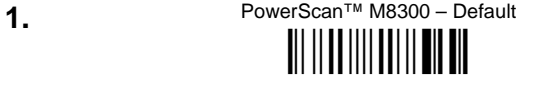

- **2.** Inizio della Configurazione **i**iii iii iii iiii
- 

**3.** Impostazione della Data

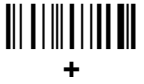

sei cifre per il Giorno, il Mese e l'Anno (GGMMAA).

**4.** Impostazione dell'Orario

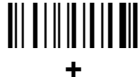

quattro cifre per Ora e Minuti (HHMM).

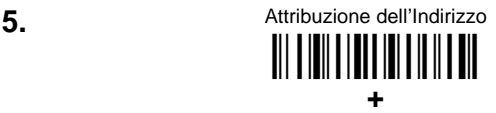

quattro cifre per l'indirizzo del PowerScan™ M8300 (da 0000 a 1999)

**A ciascuna pistola deve essere attribuito un indirizzo univoco.** 

**6.** Termine e Salvataggio della Configurazione

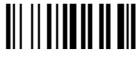

**7.** Leggete il codice **Bind** per accoppiare il PowerScan™ M8300 all'BC-80X0. In questo modo, il PowerScan™ M8300 viene dedicato alla base. Qualsiasi altro lettore precedentemente accoppiato alla base con **Bind** verrà ignorato dall'BC-80X0.

*Per associare altri PowerScan™ M8300 alla medesima base, leggete la sezione "Comunicazione di più lettori con la stessa base radio".* 

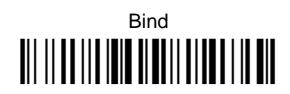

Il LED verde sul PowerScan™ M8300 lampeggerà: la pistola laser ha ricevuto il comando ed è pronta per essere inserita nella base radio.

**8.** Inserite a fondo la pistola nell'BC-80X0 entro 10 secondi: un tono, accompagnato dallo spegnimento del LED posto sul lettore, segnala l'avvenuto riconoscimento della pistola da parte dell'BC-80X0.

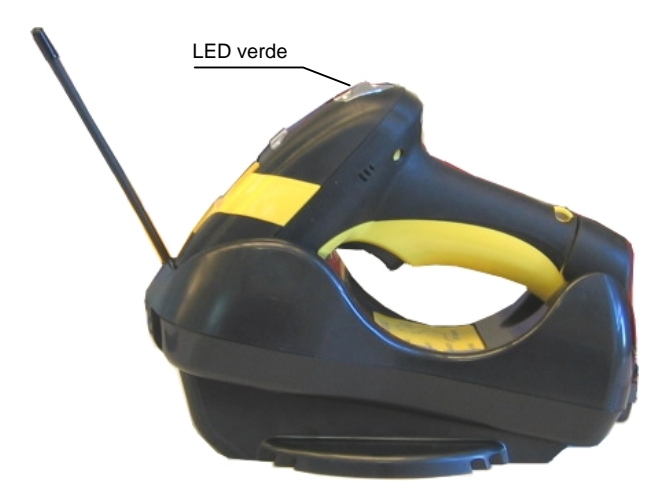

**9.** Configurate la base radio BC-80X0 facendo riferimento al manuale "BC-80X0 – Guida Rapida".

**Fine della procedura. IL LETTORE E' PRONTO PER LEGGERE I CODICI.** 

#### **COMUNICAZIONE DI PIÙ LETTORI CON LA STESSA BASE RADIO**

Se desiderate associare diversi lettori PowerScan™ M8300 alla stessa base radio, BC-80X0 occorre prima accoppiare il cradle ad un lettore seguendo la procedura relativa al comando **Bind** precedentemente descritta.

I lettori successivi verranno associati alla medesima base, seguendo la stessa procedura, ma sostituendo il comando **Bind** con il comando **Join** (passo 7).

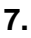

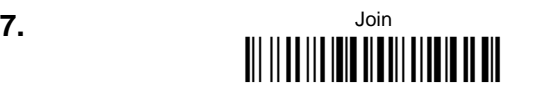

Il LED verde sul PowerScan™ M8300 lampeggerà: il lettore ha ricevuto il comando ed è pronto per essere inserito nella base radio. **Completare il passo 8**.

#### **Fine della procedura.**

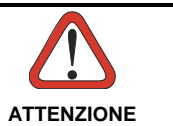

*Tutti i lettori associati ad uno stesso cradle devono avere indirizzi diversi.* 

#### **POWERSCAN™ M8300/STAR-MODEM™ IN MODALITÀ STAND ALONE**

Per configurare un lettore PowerScan™ M8300 in modo da poter comunicare con STAR-Modem™ in modalità Stand Alone, seguire la procedura "Configurazione Stand Alone di PowerScan™ M8300/BC-80X0" sostituendo i passi 6 e 7 con i passi qui di seguito:

**6.** Attribuzione dell'Indirizzo a STAR-Modem™

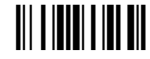

Leggete il codice e le quattro cifre dell'indirizzo dello STAR-Modem™.

**7.** Termine e Salvataggio della Configurazione

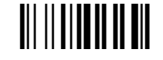

**Fine della procedura. IL LETTORE E' PRONTO PER LEGGERE I CODICI.** 

#### **CONFIGURAZIONE DI POWERSCAN™ M8300/STAR-SYSTEM™**

La seguente procedura permette di configurare il PowerScan™ M8300 in modo da poter comunicare con diversi dispositivi di STAR-System™ come la base radio Stargate™.

**1.** PowerScan™ M8300 – Default Ì\$+\$\*oÎ

**2.** Inizio della configurazione

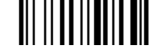

**3.** Impostazione della Data

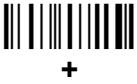

sei cifre per il Giorno, il Mese e l'Anno (GGMMAA).

**4.** Impostazione dell'Orario

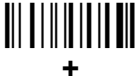

quattro cifre per Ora e Minuti (HHMM).

**5.** Impostate la connessione appropriata in base alla lunghezza dei codici da leggere.

Lunghezza del codice 240 caratteri

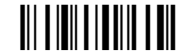

 Lunghezza del codice >240 caratteri (non valido per sistemi con BC-80X0 Master)

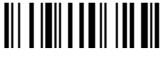

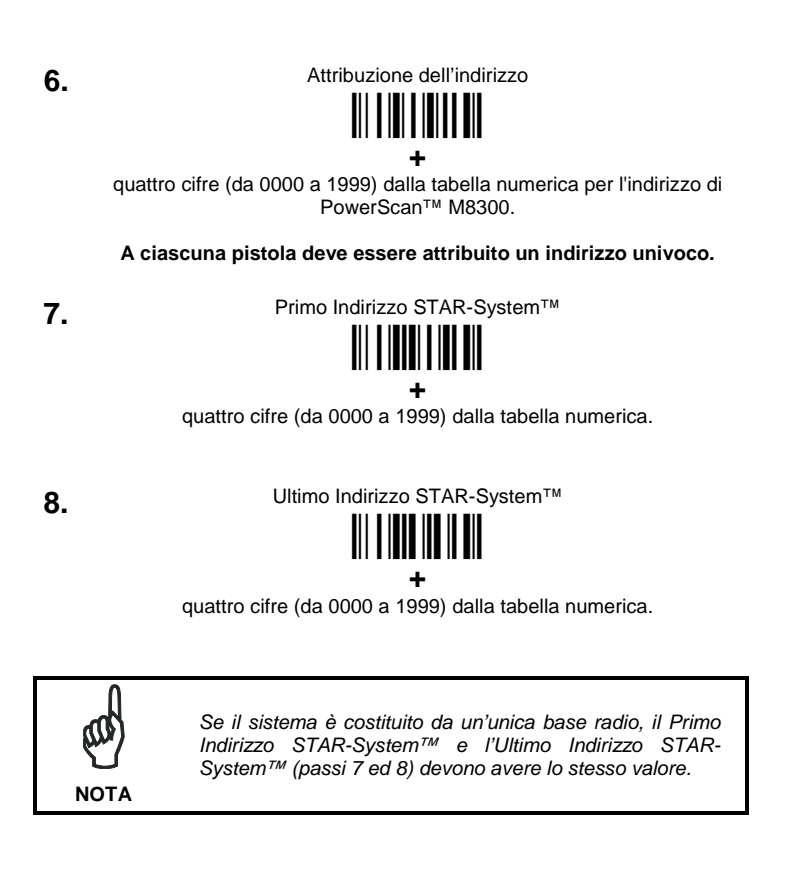

**9.** Termine e salvataggio della configurazione

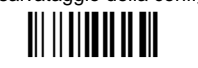

**Fine della procedura. IL LETTORE E' PRONTO PER LEGGERE I CODICI.** 

### **CONFIGURAZIONE DI DEFAULT**

#### **FORMATO DEI DATI**

identificatore del codice disabilitato, impostazione del campo disabilitata, trasmissione della lunghezza del codice disabilitata, sostituzione di un carattere disabilitata

#### **CODICI SELEZIONATI**

#### **codici abilitati**

- FAN 8/FAN 13 / UPC A/UPC F senza ADD ON trasmissione del check digit, nessuna conversione
- Interleaved 2/5 controllo e trasmissione del check digit, lunghezza variabile da 4 a 99 caratteri
- Standard Code 39 nessun controllo del check digit, lunghezza variabile da 1 a 99 caratteri
- Code 128 lunghezza variabile da 1 a 99 caratteri

#### **codici disabilitati**

*EAN 128, ISBT128, Code 93, Codabar, codici farmaceutici, codici GS1 DataBar, MSI, Plessey, Telepen, Delta IBM, Code 11, Code 16K, Code 49*

#### **CONFIGURAZIONE DELLA RADIO**

timeout del protocollo radio = 2 secondi, power off timeout 4 ore, modalità di trasmissione = one-way, controllo del beeper per la risposta della radio = normale, single store disabilitata, modalità batch disabilitata, find me abilitato

### **CARATTERISTICHE TECNICHE**

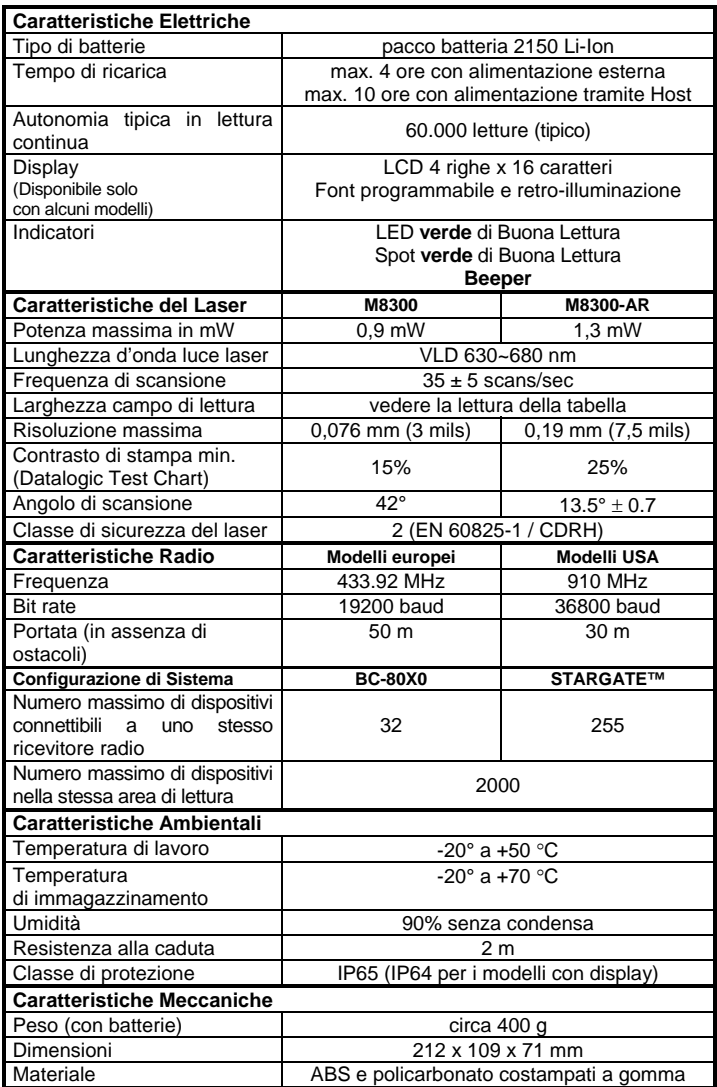

### **TAVOLO DA LETTURA**

#### **PowerScan™ M8300**

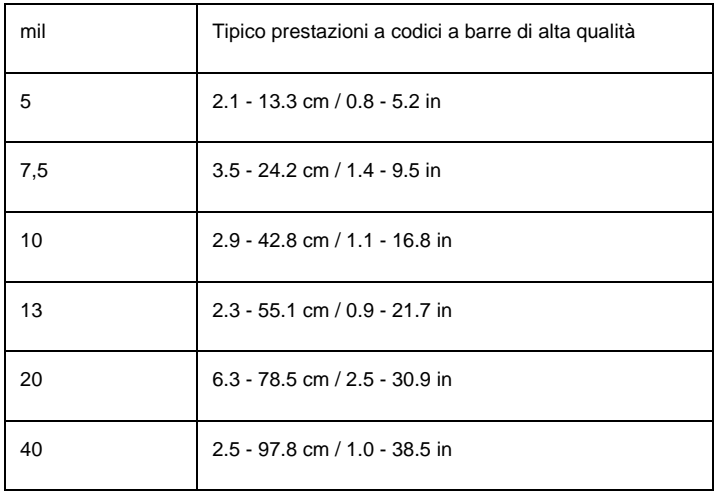

### **PowerScan™ M8300 AR**

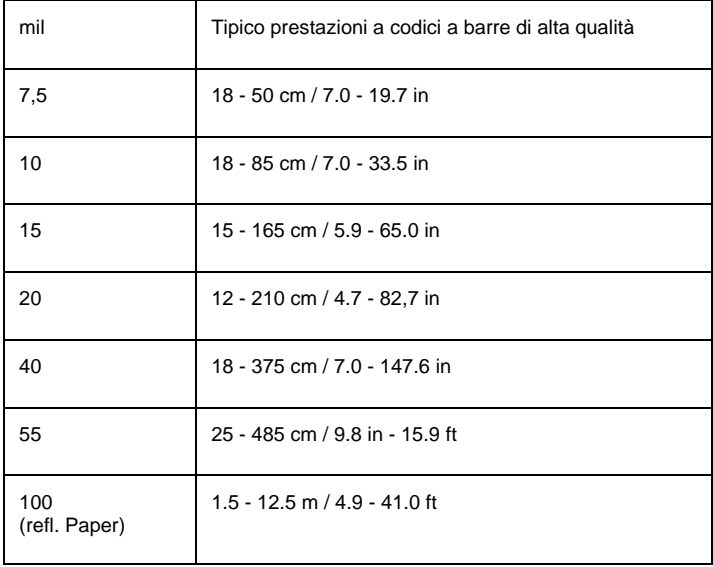

### **GARANZIA DI FABBRICA DI DATALOGIC SCANNING**

#### **Copertura della garanzia**

I prodotti hardware di Datalogic Scanning ("Datalogic") sono garantiti contro difetti nei materiali e nella lavorazione in uso normale e corretto. Secondo questa garanzia, la responsabilità di Datalogic è limitata a fornire la manodopera e le parti necessarie per porre rimedio a qualsiasi difetto coperto dalla presente garanzia e riportare il prodotto alle normali condizioni d'uso. La riparazione o la sostituzione del prodotto durante la garanzia non estende il periodo di garanzia originale. I prodotti vengono venduti sulla base di specifiche applicabili al momento della produzione e Datalogic non ha l'obbligo di modificare o aggiornare i prodotti, una volta venduti.

Se Datalogic stabilisce che un prodotto ha difetti di materiale o di lavorazione, Datalogic, a sua esclusiva discrezione, riparerà o sostituirà il prodotto senza costi aggiuntivi per le parti e la manodopera, oppure risarcirà i prodotti difettosi debitamente restituiti a Datalogic. Per eseguire le riparazioni, Datalogic potrà utilizzare parti di ricambio nuove o riattate, componenti, sottoinsiemi o prodotti che sono stati testati come conformi alle specifiche applicabili per materiali e prodotti nuovi equivalenti. Il cliente consentirà a Datalogic di rottamare tutte le parti di scarto rimosse dal prodotto riparato. Il periodo di garanzia decorre dalla data di spedizione da parte di Datalogic, per la durata pubblicata da Datalogic per il prodotto al momento dell'acquisto (periodo di garanzia). Datalogic garantisce i dispositivi hardware riparati contro difetti di fabbricazione e di materiali sull'assemblaggio riparato per un periodo di 90 giorni, a partire dalla data di spedizione del prodotto riparato da parte di Datalogic, o fino alla scadenza del periodo di garanzia originale, a seconda di quale sia il periodo più lungo. Datalogic non garantisce e non è responsabile per la manutenzione, il danneggiamento o la perdita di configurazioni, dati e applicazioni sulle unità riparate e, a sua discrezione, può restituire le unità nella configurazione di fabbrica con qualsiasi aggiornamento software o firmware disponibili al momento della riparazione (ad eccezione del firmware o del software installati durante la fabbricazione del prodotto). Il cliente accetta la responsabilità di tenere una copia di backup del proprio software e dei dati.

#### **Richieste di garanzia**

Per ottenere assistenza in garanzia di fabbrica, il cliente deve informare Datalogic del difetto dichiarato prima della scadenza del periodo di garanzia e ottenere da Datalogic un numero di richiesta di reso (RMA) per la restituzione del prodotto al centro di assistenza Datalogic designato. Se Datalogic stabilisce che il reclamo del cliente è giusto, Datalogic si impegna a riparare o sostituire il prodotto senza costi aggiuntivi per le parti e la manodopera. Il cliente sarà responsabile dell'imballaggio e della spedizione del prodotto al centro di assistenza Datalogic designato, con spese di spedizione prepagate. Datalogic pagherà la restituzione del prodotto al cliente, se la spedizione è indirizzata all'interno dello stato in cui si trova il centro di assistenza Datalogic. Il cliente sarà responsabile del pagamento di tutte le spese di spedizione, dazi, tasse e altri oneri per i prodotti restituiti in ogni altra località. La mancata osservanza della procedura di RMA può tradursi in un'ulteriore spesa per lo svolgimento della pratica. Il cliente sarà responsabile delle spese di spedizione per la restituzione di prodotti che Datalogic, a sua esclusiva discrezione, stabilisce non siano difettosi oppure non abbiano diritto alla riparazione in garanzia.

#### **Esclusioni di garanzia**

La garanzia di fabbrica Datalogic non si applica:

- (i) qualsiasi prodotto che sia stato danneggiato, modificato, alterato, riparato o aggiornato da parte di personale diverso da quello di Datalogic o dai suoi rappresentanti autorizzati;
- (ii) qualsiasi difetto dichiarato, guasto o danno che Datalogic stabilisce essere stato causato da operazioni errate, uso improprio, maltrattamento, usura, negligenza, conservazione impropria o utilizzo di parti o accessori non approvati o forniti da Datalogic;
- (iii) qualsiasi difetto dichiarato o danno causati dall'uso del prodotto con qualsiasi altro strumento, attrezzatura o apparecchio;
- (iv) qualsiasi difetto dichiarato o danno causati da una cattiva manutenzione del prodotto, inclusa ma non limitata la pulizia della finestra superiore come indicato nel manuale del prodotto;
- (v) qualsiasi difetto o danno arrecati da calamità naturali o provocati dall'uomo, come ma non limitato a incendio, allagamento, inondazioni, disastri naturali, atti di vandalismo o eventi abusivi che potrebbero causare danni ai componenti interni ed esterni o la distruzione di tutta l'unità e dei materiali di consumo;
- (vi) qualsiasi danno o malfunzionamento causati da azioni di non ripristino quali gli aggiornamenti del firmware o del software, oppure riconfigurazioni software o hardware, ecc.;
- (vii) la sostituzione della finestra superiore/cartuccia a causa di graffi, macchie e/o altri deterioramenti
- (viii) qualsiasi materiale di consumo o equivalente (ad esempio cavi, alimentatori, batterie, tastiere, touch screen, trigger, ecc.).

#### **Divieto di cessione**

Il cliente non può cedere o altrimenti trasferire i propri diritti o obblighi previsti dalla presente garanzia se non ad un acquirente o cessionario di prodotto. Nessun tentativo di cessione o trasferimento in violazione di questa disposizione è valida o vincolante per Datalogic.

**LA GARANZIA DI DATALOGIC SOSTITUISCE OGNI ALTRA GARANZIA, ESPLICITA O IMPLICITA, ORALE O SCRITTA, INCLUSE, SENZA LIMITAZIONE, LE GARANZIE IMPLICITE DI COMMERCIABILITÀ O IDONEITÀ PER UNO SCOPO PARTICOLARE. DATALOGIC NON SARA' RESPONSABILE PER EVENTUALI DANNI SUBITI DAL CLIENTE DERIVANTI DA RITARDI NELLA SOSTITUZIONE O RIPARAZIONE DEI PRODOTTI DI CUI SOPRA. I TERMINI E LE CONDIZIONI PREVISTE NELLA PICHIARAZIONE APPLICABILI ALLE RICHIESTE DI GARANZIA DEL CLIENTE. IN NESSUNA CIRCOSTANZA DATALOGIC SARA' RITENUTA RESPONSABILE NEI CONFRONTI DEL CLIENTE O DI TERZI SOGGETTI PER QUALSIASI PERDITA DI PROFITTO O DANNO INCIDENTALE, CONSEQUENZIALE O INDIRETTO, INDIPENDENTEMENTE DAL FATTO CHE DATALOGIC FOSSE STATA PREAVVISATA DELLA POSSIBILITA' DI TALI DANNI.** 

#### **Rischio di perdita**

Il cliente si assume il rischio di perdita o danneggiamento per il prodotto in transito verso Datalogic. Datalogic si assume il rischio di perdita o danneggiamento per il prodotto in possesso di Datalogic. In assenza di specifiche istruzioni scritte per la restituzione del prodotto al cliente, Datalogic selezionerà il corriere, ma Datalogic non si assume quindi alcuna responsabilità in relazione alla spedizione di ritorno.

### **SERVIZI E SUPPORTO**

Datalogic fornisce servizi e supporto tecnico tramite il suo sito web. Connettersi al sito **www.scanning.datalogic.com** e cliccare sui link indicati per avere ulteriori informazioni:

#### **PRODOTTI**

Navigate tra i link per arrivare alla pagina del vostro prodotto dalla quale potete scaricare **Manuali** e **Software & Utilities** incluso:

**- Datalogic Aladdin™** un programma di utilità multi-piattorma che consente la configurazione del dispositivo tramite un PC, la configurazione tramite l'interfaccia RS232 e la stampa di codici a barre di configurazione.

#### **SERVIZI & SUPPORTO**

- **Supporto tecnico –** Documentazione del prodotto e guide per la programmazione. Aree di supporto tecnico nel mondo
- **Programmi di servizio –** Termini di garanzia e programmi di manutenzione
- **Servizi di riparazione –** Riparazioni a tariffa flat e RMA (Return Material Authorization).
- **Download –** Manuali & Documentazione, Data Sheets, Cataloghi, etc.

#### **CONTATTACI**

Modulo di richiesta informazioni e rete Vendita & Servizi

### **CONFORMITÁ**

**Questo apparecchio può essere aperto solo da personale qualificato.** 

**Prima di aprire l'apparecchio, rimuovere le batterie.**

### **CONFORMITÀ FCC**

Modifiche o le modifiche apportate a tali apparecchiature senza l'espresso consenso scritto di Datalogic potrebbero annullare l'autorità di utilizzare l'apparecchio.

Questo dispositivo è conforme alla parte 15 delle norme FCC. Il funzionamento è soggetto alle seguenti due condizioni: (1) Questo dispositivo non può causare interferenze dannose, e (2) questo dispositivo deve accettare qualsiasi interferenza ricevuta, incluse le interferenze che possono causare un funzionamento indesiderato.

FCC ID U4F0015.

### **CONFORMITÀ RADIO**

Prendi contatto con l'autorità competente per la gestione degli apparati a radio frequenza del tuo paese, per verificarne l'eventuale necessità della licenza d'uso. Inoltre puoi trovare ulteriori informazioni al sito: http://europa.eu.int/comm/enterprise/rtte/spectr.htm.

### **NORMATIVE STANDARD PER LA SICUREZZA LASER**

Lo scanner laser risulta conforme alle normative vigenti sulla sicurezza laser alla data di produzione: CDRH 21 CFR 1040 e EN 60825-1.

La luce laser è visibile all'occhio umano e viene emessa dalla finestra indicata nella figura corrispondente allo scanner  $\mathbb O$ .

Etichette d'avvertenze d'uso del laser, e di classificazione dell'apparecchio 2.

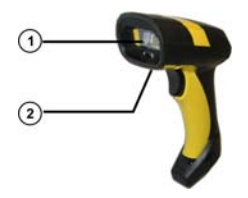

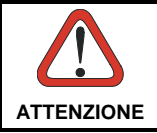

*L'utilizzo di procedure o regolazioni differenti da quelle*  descritte nella documentazione *un'esposizione pericolosa a luce laser visibile.* 

Lo scanner utilizza un diodo laser a bassa potenza. Sebbene non siano noti danni riportati dall'occhio umano in seguito ad una esposizione di breve durata, evitare di fissare il raggio laser così come si eviterebbe qualsiasi altra sorgente di luminosità intensa, ad esempio il sole. Evitare inoltre di dirigere il raggio laser negli occhi di un osservatore, anche attraverso superfici riflettenti come gli specchi, etc.

Le seguenti informazioni compaiano sulle etichette di classificazione dello scanner:

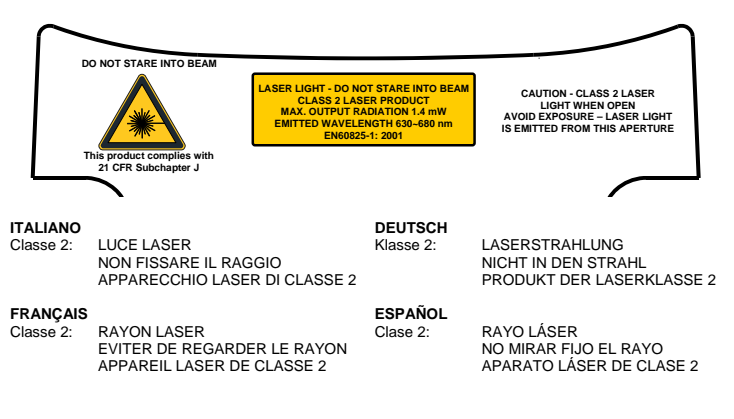

### **CLASSE DEL LED**

Apparecchio LED Classe 1.

EN60825-1:2001.

### **IC (INDUSTRY CANADA)**

Il funzionamento è soggetto alle seguenti due condizioni: (1) questo dispositivo non può causare interferenze, e (2) questo dispositivo deve accettare qualsiasi interferenza, incluse le interferenze che possono causare un funzionamento indesiderato del dispositivo.

### **CONFORMITÀ RAEE**

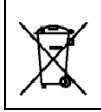

**Rifiuti di Apparecchiature Elettriche ed Elettroniche (RAEE) Dichiarazione** 

#### **English**

For information about the disposal of Waste Electrical and Electronic Equipment (WEEE), please refer to the w[ebsite at www.scanning.datalogic](http://www.scanning.datalogic.com/).com.

#### **Italian**

Per informazioni sullo smaltimento delle apparecchiature elettriche ed elettroniche consultare il sito Web ww[w.scanning.datalogic.com.](http://www.scanning.datalogic.com/) 

#### **French**

Pour toute information relative à l'élimination des déchets électroniques (WEEE), veuillez consulter le site Internet www.scanning.datalogic.com.

#### **German**

Informationen zur Entsorgung von Elektro- und Elektronik- Altgeräten (WEEE) erhalten Sie auf der Webseite www.scanning.datalogic.com.

#### **[Spanish](http://www.scanning.datalogic.com/)**

Si desea información acerca de los procedimientos para el desecho de los residuos del equipo eléctrico y electrónico (WEEE), visite la página Web www.scanning.datalogic.com.

#### **Portuguese**

Para informaç[ões sobre a disposição de S](http://www.scanning.datalogic.com/)ucatagem de Equipamentos Eléctricos e Eletrônicos (WEEE - Waste Electrical and Electronic Equipment), consultar o site web www.scanning.datalogic.com.

#### **[Chinese](http://www.scanning.datalogic.com/)**

有关处理废弃电气电子设备 (WEEE)的信息, 请参考Datalogic公司的网站: http://www.scanning.datalogic.com/。

#### **[Japanese](http://www.scanning.datalogic.com/)**

廃電気電子機器(WEEE)の処理についての関連事項はDatalogicのサイト www.scanning.datalogic.com, をご参照下さい。

### **TAVOLA NUMERICA**

### **i 0**

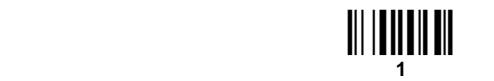

<u>iii Iii Iii Iii</u>

**3 3** 

Ì23Î **2** 

### <u>i|| ||||||| |||</u> **4**

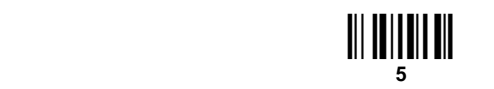

### <u>iii IIIIIIIII</u> **6**

<u>ia 1111 | 11</u> **8** 

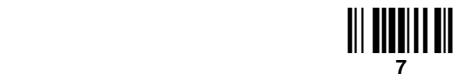

### <u>ie IIII în III</u> **9**

#### **20**

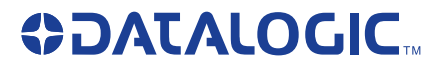

**Datalogic Scanning, Inc. 959 Terry Street Eugene, OR 97402 USA**

**CE** 

dichiara che declares that the déclare que le bescheinigt, daß das Gerät declare que el

#### **PowerScan™ Mxxx; Cordless Barcode Reader**

e tutti i suoi modelli and all its models et tous ses modèles und seine Modelle y todos sus modelos

sono conformi alla Direttiva del Consiglio Europeo sottoelencata: are in conformity with the requirements of the European Council Directive listed below: sont conformes aux spécifications de la Directive de l'Union Européenne ci-dessous: der nachstehenden angeführten Direktive des Europäischen Rats entsprechen: cumple con los requisitos de la Directiva del Consejo Europeo, según la lista siguiente:

#### 1999/5/EEC R&TTE

Questa dichiarazione è basata sulla conformità dei prodotti alle norme seguenti: This declaration is based upon compliance of the products to the following standards: Cette déclaration repose sur la conformité des produits aux normes suivantes: Diese Erklärung basiert darauf, daß das Produkt den folgenden Normen entspricht: Esta declaración se basa en el cumplimiento de los productos con las siguientes normas:

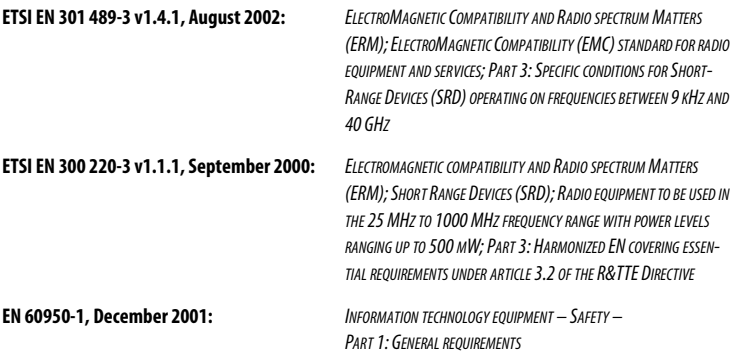

#### **Australia**

Datalogic Scanning Pty Ltd Telephone: [61] (2) 9870 3200 australia.scanning@datalogic.com

#### **France and Benelux**

Datalogic Scanning SAS Telephone: [33].01.64.86.71.00 france.scanning@datalogic.com

#### **Germany**

Datalogic Scanning GmbH Telephone: 49 (0) 61 51/93 58-0 germany.scanning@datalogic.com

#### **India**

Datalogic Scanning India Telephone: 91- 22 - 64504739 india.scanning@datalogic.com

#### **Italy**

Datalogic Scanning SpA Telephone: [39] (0) 39/62903.1 italy.scanning@datalogic.com

#### **Japan**

Datalogic Scanning KK Telephone: 81 (0)3 3491 6761 japan.scanning@datalogic.com

#### **Latin America**

Datalogic Scanning, Inc Telephone: (305) 742-2206 latinamerica.scanning@datalogic.com

#### **Singapore**

Datalogic Scanning Singapore PTE LTD Telephone: (65) 6435-1311 singapore.scanning@datalogic.com

#### **Iberia**

Datalogic Scanning SAS Sucursal en España Telephone: 34 91 746 28 60 spain.scanning@datalogic.com

#### **United Kingdom**

Datalogic Scanning LTD Telephone: 44 (0) 1582 791700 uk.scanning@datalogic.com

# **ODATALOGIC.**

#### **[www.scanning.datalogic.com](http://www.scanning.datalogic.com)**

#### **Datalogic Scanning, Inc.**

959 Terry Street Eugene, OR 97402 USA Telephone: (541) 683-5700 Fax: (541) 345-7140

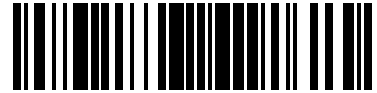

©2007-2011 Datalogic Scanning, Inc. 820035918 (Rev J) September-2011